#### **AFTER EFFECTS MENU COMMAND ID LIST**

**v.1.1.1 6/14/16 8:45am**

**AE Version: AFTER EFFECTS CC (12.2.1x5) OS: Macintosh OS 10.8.5/64 Created by: David Torno**

**Change Log:**

**1.1.1:**

- **Fixed Layer Styles "Drop Shadow" & "Stroke**
- **Added "All Memory & Disk Cache"**
- **Added show/hide "Preview Panel"**
- **Added show/hide "Audio Panel"**
- **Added show/hide "Effects & Presets Panel"**
- **Fixed typo in app.findMenuCommandId (ID should be Id)**
- **Added Layer Styles > Show All, and Remove All**

**1.1:**

- **Added 101 new contextual menu command id's.**
- **Corrected Undo, and Redo in "Edit" category.**
- **Added change log, and special thanks sections.**
- **Updated WARNING section.**

**1.0: Initial release**

**Special thanks to contributors: ajk48n3 Zack Lovatt Tomas Sinkunas Shinsuke Matsumoto Ryan Summers Alex11G**

#### **WARNING!!!!!!!!!!:**

**This list was typed out by hand, then processed via ExtendScript to extrapolate the menu ID numbers. There are typos, and errors throughout this document, so I make NO guarantee, of any kind, that the information in this document is useable or valid in any way. USE AT YOUR OWN RISK! I'm one guy and can only dedicated so much time to making something like this, it takes a lot of effort and I did it during my own free time. You're welcome. :)**

**The list is broken down into each primary menu drop down and is tabbed in for sub menu sections. You will see light grey colored text that is italicized. This is marking menu commands that returned a 0 value or did not return any value. If you see a typo or an incorrect ID number, feel free to let me know and I will do my best to update the document with your corrections, but I make no guarantee that it will be a quick turnaround in doing so.**

**You can test menu commands yourself by using the code…**

#### **app.findMenuCommandId("***insertMenuNameHere***");**

#### **DUPLICATE MENU COMMANDS WARNING:**

**There are a number of duplicate menu command names like "New", and "File…" for example. I have no control over what ID value is returned for these individual commands. So the same ID value may appear more than once, which means that they may not do what you think they should do when you execute them. Always search this list for duplicate ID numbers before executing them. If you find a duplicate, then there is a strong chance that it may not execute properly. Also if you find out a new command ID not listed here, please let me know I will do my best to add it to a future list update. We currently have a thread on the After Effects Scripting forum,<https://forums.adobe.com/thread/1511170> , you can also leave a comment on the PVC post below the article. I appreciate any help, it only can help make the list better. Thanks.**

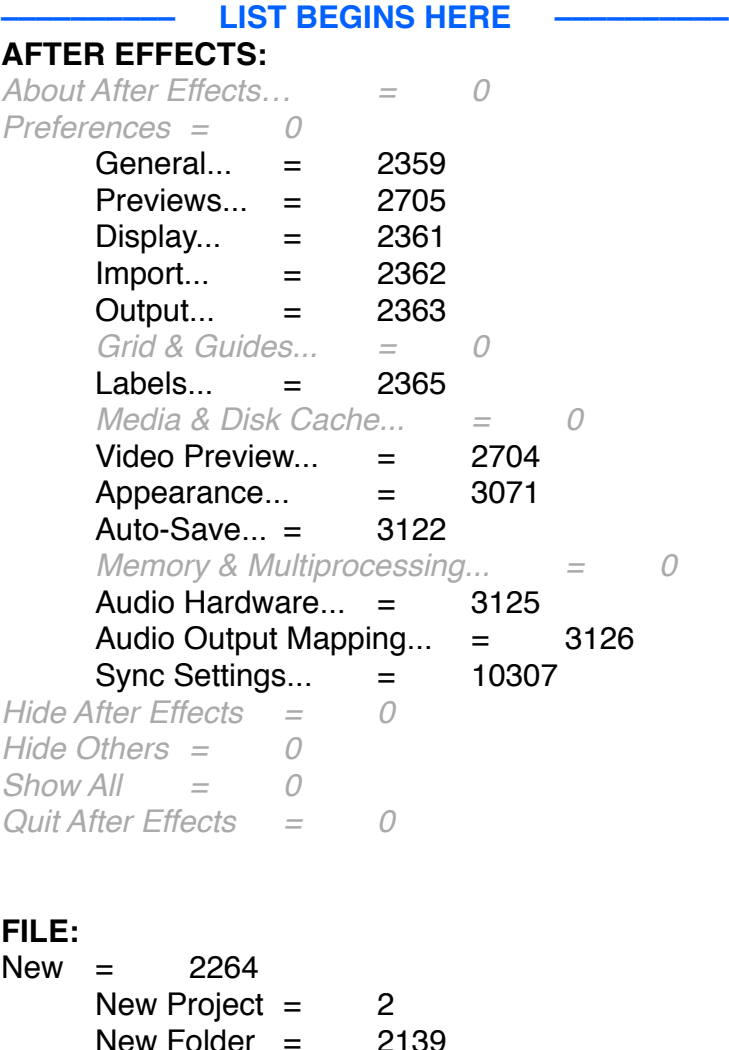

Adobe Photoshop File... = 3147

 $MAXON$  CINEMA 4D File...  $=$  4007 Open Project...  $=$  3 Browse in Bridge...  $=$  3689  $Close = 4$ Close Project= 3154 Save  $=$  5 Save As  $=$  3840 Save As...  $=$  6 Save a Copy...  $=$  2166 Save a Copy As  $XML... = 3785$ Save a Copy As CS6...  $=$  3841 Increment and Save= 3088 Revert= 7  $Import = 2105$  $File... = 2003$ Multiple Files...  $=$  2236 Adobe Premiere Pro Project... = 5010 Pro Import After Effects... = 5011 Vanishing Point  $(xpe)$ ... = 5018  $Placeholder...$  = 2126 Solid... = 3000  $Export = 2494$ Add to Adobe Media Encoder Queue...  $=$  3800 Add to Render Queue  $=$  2161 Adobe Flash Player  $(SWF)$ ...  $=$  5012 Adobe Premiere Pro Project... = 5010  $MAXON$  CINEMA 4D Exporter...  $=$  5022 *Adobe Dynamic link = 0*  $Find = 2607$ Add Footage to Comp  $=$  2005 New Comp from Selection... = 2796 Dependencies = 4001 *Collect Files… = 0* Consolidate All Footage  $=$  2107 Remove Unused Footage = 2109 Reduce Project = 2735 Find Missing Effects= 4002 Find Missing Fonts  $=$  4003 Find Missing Footage  $=$  4004 Watch Folder...  $=$  2457 Scripts  $= 8100$ Run Script File...  $=$  8000 Open Script Editor = 8001 Create proxy  $=$  2777 Still... = 2778 Movie... = 2779  $Set$  Proxy = 2106

 $File... = 2003$ Interpret Footage = 2102<br>Main... = 2077 Main...  $=$ Proxy... = 2103 Remember Interpretation = 2254 Apply Interpretation =  $2255$ <br>ce Footage =  $2237$ Replace Footage  $=$  File... = 2003  $File... =$ With Layered Comp = 3070 Placeholder...  $=$  2126<br>Solid...  $=$  3000  $Solid... =$ Reload Footage  $=$  2257<br>Reveal in Finder  $=$  2562 Reveal in Finder  $=$ Reveal in Bridge  $=$  3690 Project Settings... = 2611

## **EDIT:**

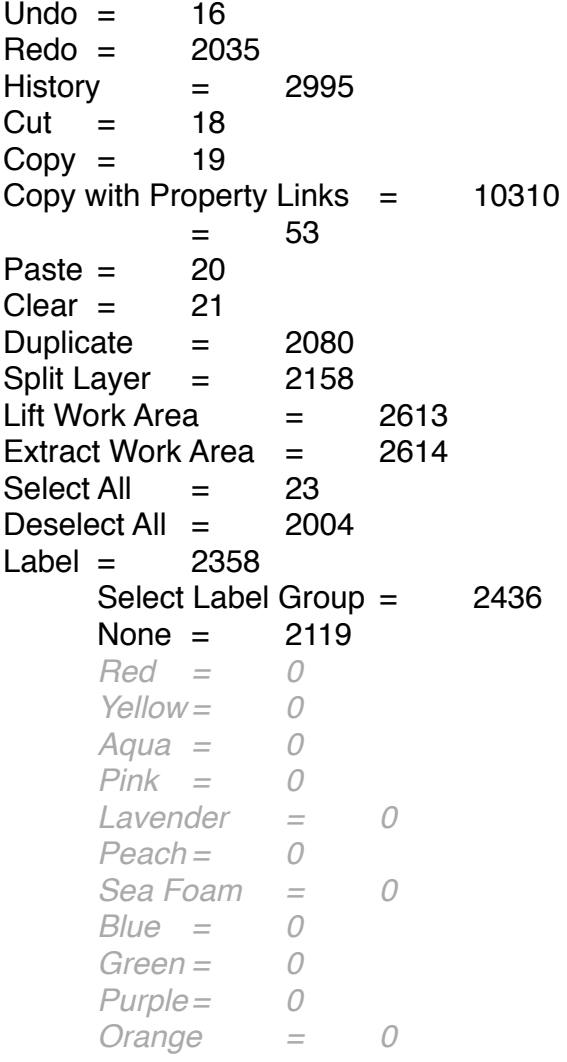

*Brown = 0 Fuchsia = 0 Cyan = 0 Sandstone = 0 Dark Green = 0* Purge  $=$  2370 *All Memory & Disk Cache... = 0* All Memory  $=$  2373  $Undo = 2371$  $Image Cache Memory = 2372$  $Snapshot = 2481$ Edit Original...  $=$  2142 Edit in Adobe Audition  $=$  3697  $Templates = 2265$ Render Settings... = 2149 Output Module... = 2150 Paste mocha mask  $=$  5006 *Start Dictation... = 0* **COMPOSITION:** New Composition... = 2000 Composition Settings... = 2007 Set Poster Time  $=$  2012 Trim Comp to Work Area  $=$  2360 Crop Comp to Region of Interest = 2997 Add to Adobe Media Encoder Queue... = 3800 Add to Render Queue  $=$  2161 Add Output Module = 2154 Cache Work Area in Background  $=$  3975 Cancel Caching Work Area in Background  $=$  3985  $Preview = 2131$ RAM Preview  $=$  2285 Audio  $=$  7002 Audio Preview (Here Forward)  $=$  2127 Audio Preview (Work Area)= 2772 Save Frame As  $=$  2233  $File... = 2003$ Photoshop Layers...= 5001 Pre-render...  $=$  2780 Save RAM Preview...  $=$  2125 Composition Flowchart  $=$  2258

#### **LAYER:**

 $New = 2264$  $Text = 7028$ 

Composition Mini-Flowchart  $=$  3792

Solid... = 3000  $Light... = 2563$ Camera... = 2564 Null Object  $=$  2767 Shape Layer  $=$  3736 Adjustment Layer  $=$  2279 Adobe Photoshop File... = 3147  $MAXON$  CINEMA 4D File...  $=$  4007 Layer Settings...  $=$  2021 Open Layer  $=$  3784 Open Layer Source = 2523 Reveal in Finder  $=$  2562  $Mask = 2040$ New Mask  $=$  2367 Mask Shape...  $=$  2068 Mask Feather...  $=$  2069 Mask Opacity...  $=$  2453 Mask Expansion...  $=$  2736 Reset Mask  $=$  2448 Remove Mask  $=$  2368 Remove All Masks  $=$  2369  $Mode = 2440$ None  $=$  2119  $Add = 2442$ Subtract  $=$  2443  $Interest = 2444$ Lighten  $=$  2445 Darken  $=$  2446  $Difference = 2447$  $Inverted = 2052$  $Locked = 2454$ Motion Blur  $=$  2797 Same As Layer  $=$  2798  $On = 2799$  $Off = 2800$ Feather Falloff  $=$  3987  $Smooth = 3988$  $Linear = 3989$ Unlock All Masks  $=$  2456 Lock Other Masks  $=$  2455 Hide Locked Masks = 2524 Mask and Shape Path  $=$  3745 RotoBezier = 3053  $Closed = 2374$ Set First Vertex = 2768 Free Transform Points = 2051  $Quality = 2041$ 

Best  $=$  2045 Draft  $=$  2044 Wireframe  $=$  2042 Bilinear = 10207 Bicubic  $=$  10208 Switches  $=$  2053 Hide Other Video  $=$  2054 Show All Video  $=$  2055 Unlock All Layers  $=$  2244  $Shy = 2113$  $Lock = 2114$ Audio  $=$  7002  $Video = 2059$  $Solo = 2566$  $Effect = 2062$  $Collapse = 2160$ Motion Blur  $=$  2797  $d$ justment Layer = 2279 Transform = 2020  $\text{Reset} = 2605$ *Anchor Point... = 0* Position... = 2065 Scale... = 2066 Orientation...  $=$  2623 Rotation... = 2792 Opacity...  $=$  2070  $Flip$  Horizontal  $=$  3766  $Flip$  Vertical = 3767 *Center in View = 0* Center Anchor Point in Layer Content  $=$  10312 Fit to Comp  $=$  2156 Fit to Comp Width  $=$  2732 Fit to Comp Height  $=$  2733 Auto-Orient...= 2165  $Time = 3155$ Enable Time Remapping  $=$  2153  $Time\text{-}Reverse Layer = 2135$  $Time$  Stretch...  $=$  2024 Freeze Frame = 3695 Frame Blending = 2289 Off = 2800 Frame Mix  $=$  2291 Pixel Motion  $=$  2292 3D Layer = 2541 Guide Layer = 3081 Environment Layer = 3972 Add Marker  $=$  2157

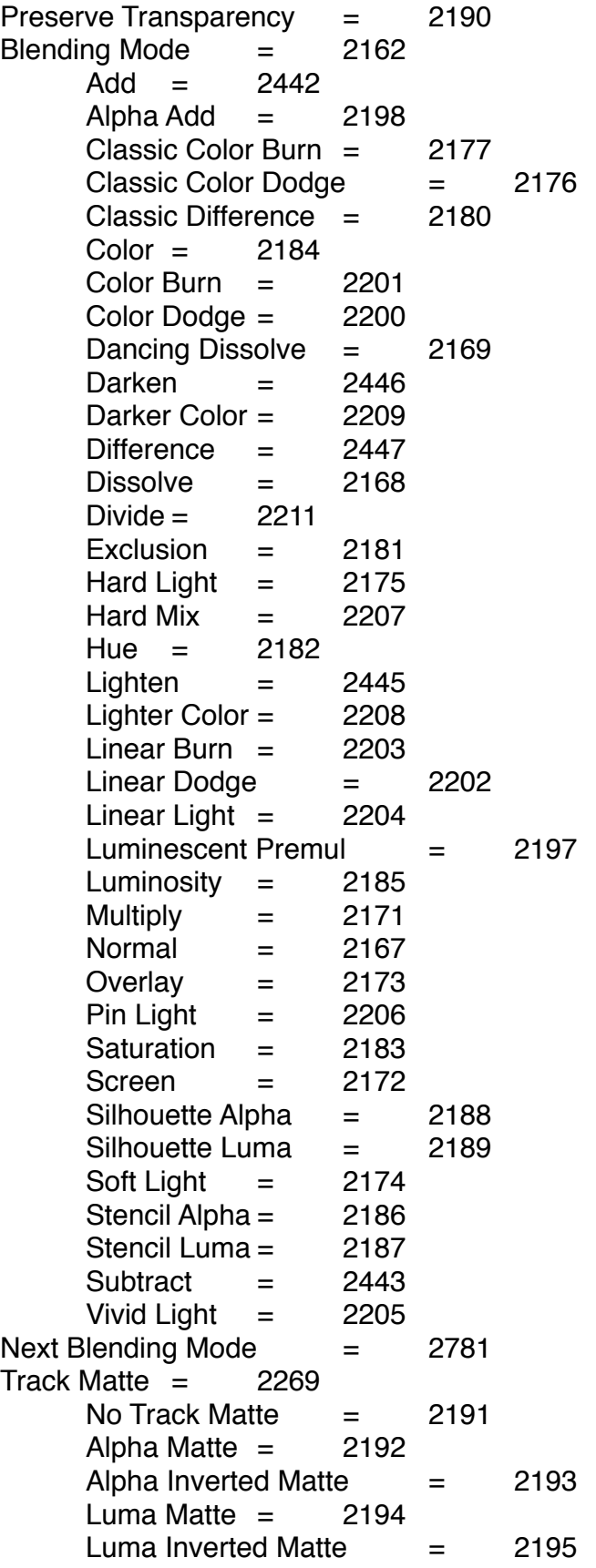

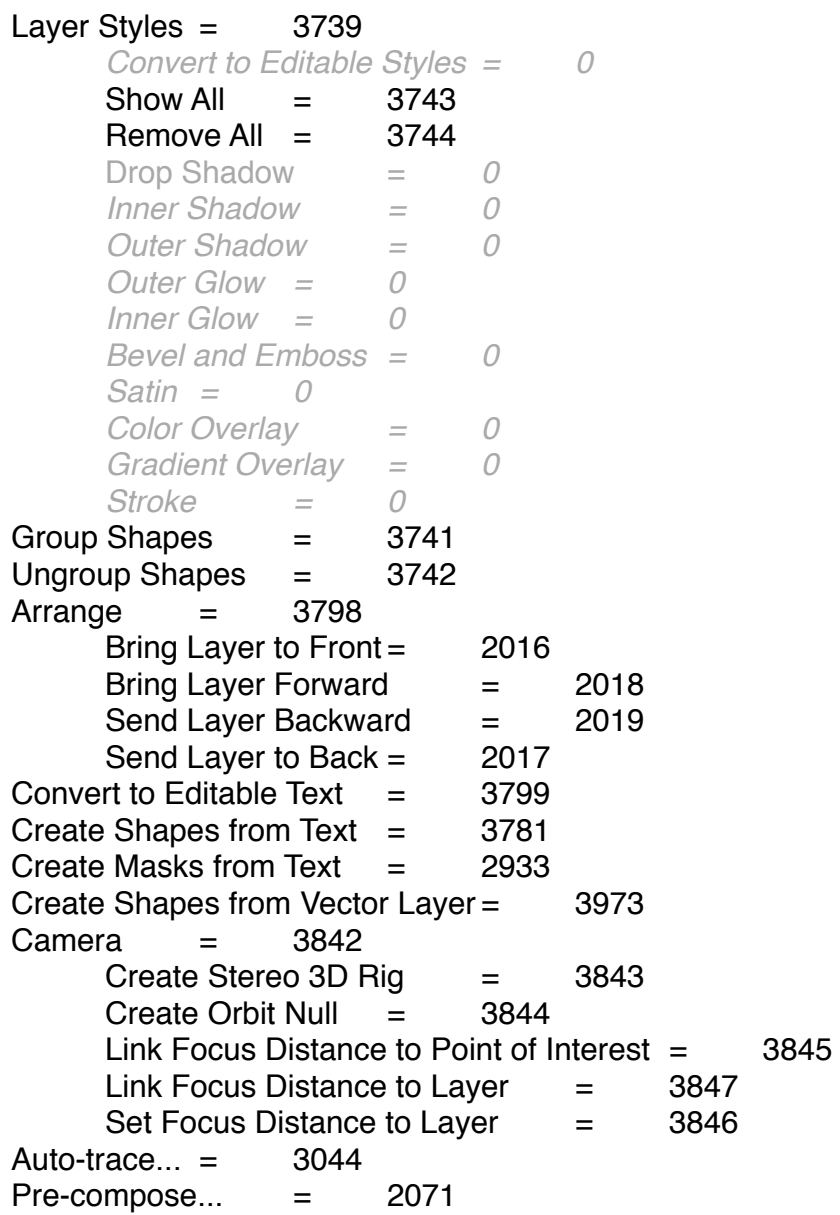

## **EFFECT:**

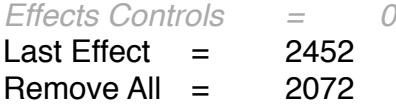

# **ANIMATION:**

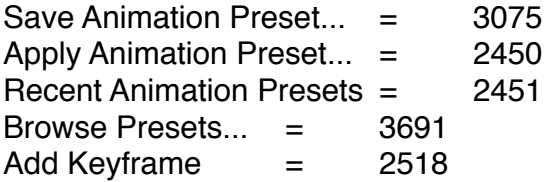

```
Toggle Hold Keyframe = 2226
Keyframe Interpolation... = 2227
Keyframe Velocity... = 2228
Keyframe Assistant = 2159
    Convert Audio to Keyframes = 5014
    Convert Expression to Keyframes= 2639
    Easy Ease = 2509
    Easy Ease In= 2510
    Easy Ease Out = 2511
    Exponential Scale = 5002
    RPF Camera Import= 5017
    Sequence Layers... = 5003
    Time-Reverse Keyframes = 3693
Animate Text = 3016
    Enable Per-character 3D = 3737Anchor Point = 3019
    Position = 3020
    Scale = 3021Skew = 3022Rotation = 3023Opacity = 3042
    All Transform Properties = 3052
    Fill Color = 3039RGB = 3029Hue = 2182
         Saturation = 2183
         Brightness = 3032
         Opacity = 3042
    Stroke Color = 3040
         RGB = 3029Hue = 2182Saturation = 2183
         Brightness = 3032
         Opacity = 3042
    Stroke Width = 3024
    Trackina = 3025Line Anchor = 3026
    Line Spacing = 3043
    Character Offset = 3027
    Character Value = 3028
    Blur = 3698
Add Text Selector = 3017
    Range= 3018
    Wiggly = 3041Expression = 3063
Remove All Text Animators= 3058
Add Expression = 2702
```
Separate Dimensions = 3764 Track Camera = 3983 Track in mocha  $AE = 5007$ Warp Stabilizer VFX= 3986 Track Motion  $=$  2568  $Track Mask = 10311$ Track this Property  $=$  2643 Reveal Properties with Keyframes  $=$  2387 Reveal Properties with Animation = 4011 Reveal All Modified Properties = 2771 **VIEW:** New Viewer  $=$  3700  $Zoom \ln = 2092$  $Zoom Out = 2093$ Resolution = 2037 Full  $=$  2048 Half  $=$  2047  $Third = 2081$  $Quarter = 2046$ Custom... = 2049 Use Display Color Management  $=$  3704 Simulate Output = 3703 No Output Simulation  $=$  3705  $HDTV$  (Rec. 709) = 3754  $S$ DTV NTSC = 3755  $SDTV PAL = 3756$ Legacy Macintosh RGB (Gamma 1.8)  $=$  3757 Internet Standard RGB ( $sRGB$ ) = 3758 Kodak 5218 to Kodak 2383  $=$  3706 Universal Camera Film to Kodak 2383 = 3814 My Custom  $RGB = 3759$  $Customer... = 2049$ Show Rulers  $=$  2280 Show Guides= 2274 Snap to Guides  $=$  2286 Lock Guides  $=$  2275 Clear Guides = 2276 Show Grid  $=$  2277 Snap to Grid  $=$  2278 View Options...  $= 2776$ Show Layer Controls = 2435 Reset 3D View  $=$  2642 Switch  $3D$  view  $=$  0 Active Camera  $=$  2710 Front  $=$  2711

Left  $=$  2712  $Top = 2713$ Back =  $2714$  $Right = 2715$ Bottom  $=$  2716 Custom View  $1 = 2717$ Custom View  $2 = 2718$ Custom View  $3 = 2719$ *Assign Shortcut to "Active Camera" = 0 F10 (Replace "Front") = 0 F11 (Replace "Custom View 1") = 0 F12 (Replace "Active Camera") = 0* Switch to Last 3D View  $=$  2703 Look at Selected Layers  $=$  2834 Look at All Layers  $=$  2835 Go to Time...  $=$  2076 **WINDOW:** Workspace  $=$  2738 All Panels  $=$  3567 Animation  $=$  3568  $Effects = 3570$  $Minimal = 3571$ Motion Tracking  $=$  3572 Paint  $=$  3045 Standard  $=$  3574<br>Text  $=$  7028  $Text =$ Undocked Panels  $=$  3576 New Workspace...  $=$  3565 Delete Workspace...= 2740 *Assign Shortcut to "insert workspace name" Workspace = 0 Shift+F10 (Replace "Standard") = 0 Shift+F11 (Replace "Animation") = 0 Shift+F12 (Replace "Effects") = 0* Align  $=$  5013 Audio  $=$  7002 Brushes  $=$  3014  $Character = 3011$ *Effects & Presets = 0*  $Info = 2028$ Mask Interpolation  $=$  5015 Media Browser  $=$  4013 Metadata  $=$  3788 Motion Sketch = 5016 Paint  $=$  3045 Paragraph  $=$  3012

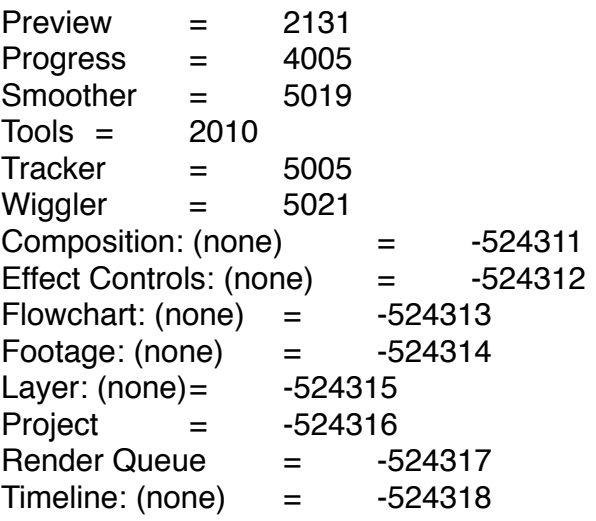

#### **HELP:**

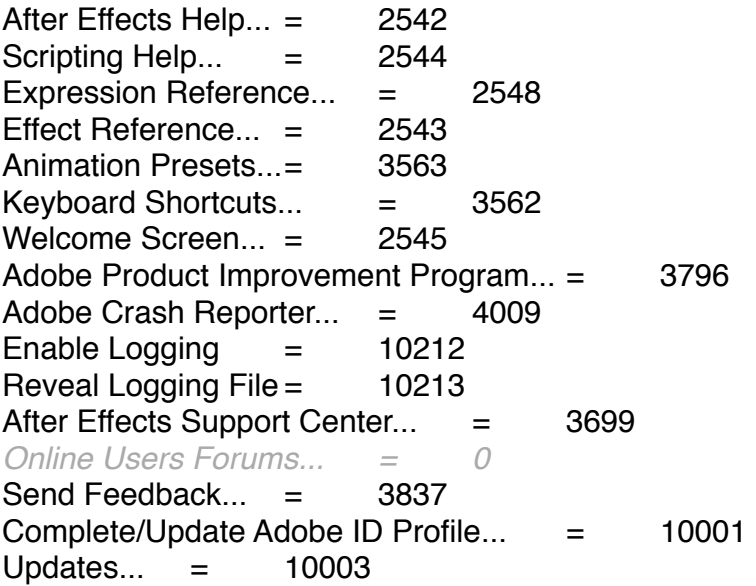

## **ACTIVE COMP PANEL CONTEXTUAL MENU:**

Show Cache Indicators = -16580613<br>Rectified Audio Waveforms= -16580615 Rectified Audio Waveforms= Hide Shy Layers  $=$  -16580617 Enable Frame Blending  $=$  -16580618 Enable Motion Blur  $=$  -16580619 Enable Auto-keyframe  $=$  4015 Live Update =  $-16580622$ <br>Draft 3D =  $-16580623$  $=$  -16580623 Use Keyframe Icons  $=$  -16580625 Use Keyframe Indices  $=$  -16580626

#### **APP CONTEXTUAL MENU:**

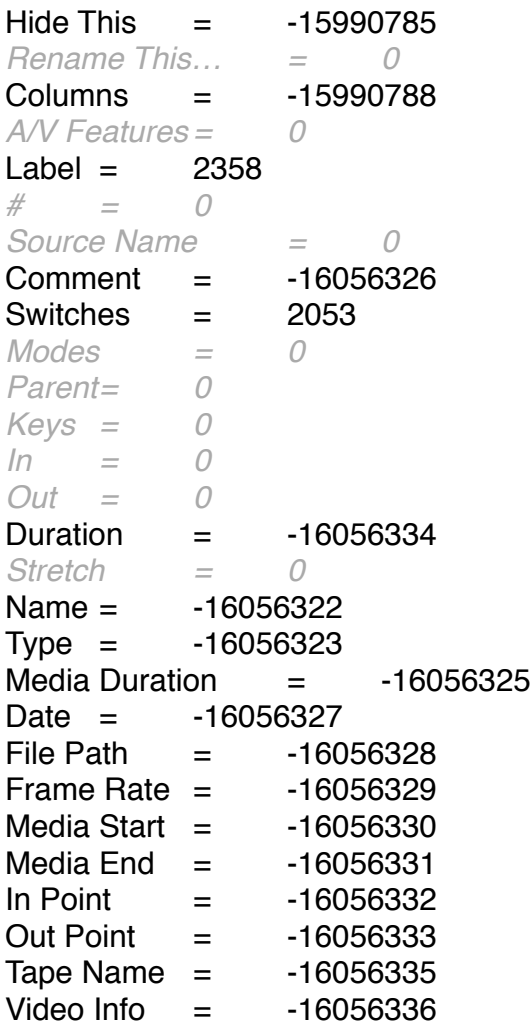

### **CHARACTER PANEL CONTEXTUAL MENUS:**

*Faux Bold = 0 Faux Italic = 0 Standard Vertical Roman Alignment = 0 Tate-Chuu-Yoko = 0 All Caps = 0 Small Caps = 0 Superscript = 0 Subscript = 0 Line Join = 0 Miter = 0 Round= 0 Bevel = 0 Use Smart Quotes = 0 Show Font Names in English = 0*

*No Break = 0 Reset Character = 0*

#### **EFFECTS & PRESETS PANEL CONTEXTUAL MENU:**

*Categories = 0 Finder Folders = 0 Alphabetical = 0 Show Effects for All ColorDepths = 0* Show Effects = -17760260 Show Animation Presets = -18808834 *Refresh List = 0*

## **INFO PANEL CONTEXTUAL MENU:**

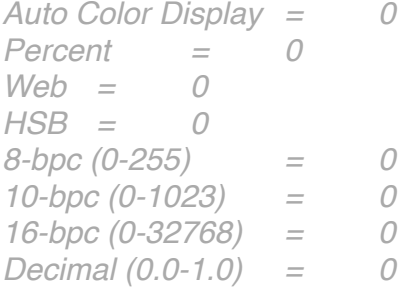

## **LAYER CONTEXTUAL MENU:**

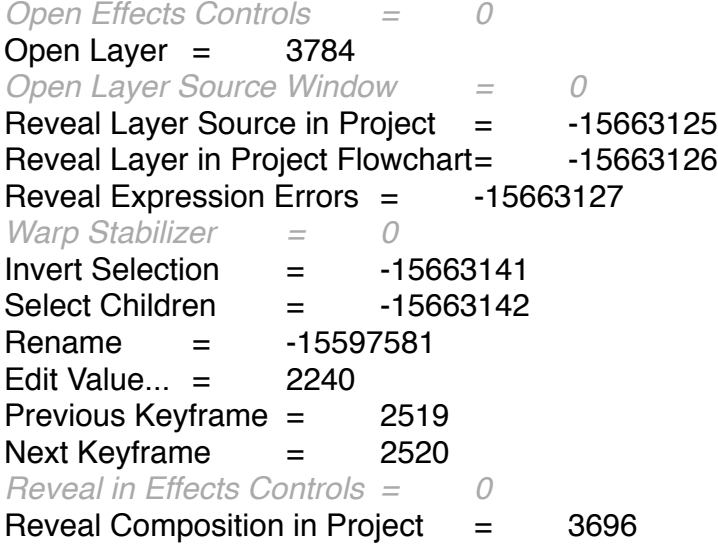

## **PARAGRAPH PANEL CONTEXTUAL MENU:**

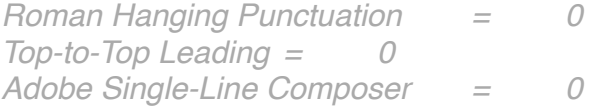

*Adobe Every-line Composer = 0 Reset Paragraph = 0*

# **PREVIEW PANEL CONTEXTUAL MENU:**

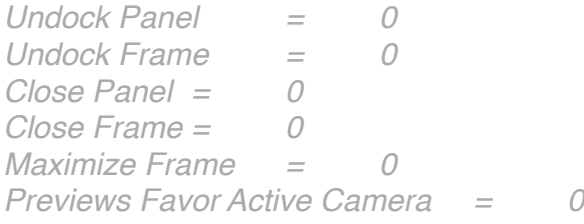

# **PROJECT PANEL CONTEXTUAL MENU:**

Thumbnail Transparency Grid  $=$  -983043

## **TRACKER PANEL CONTEXTUAL MENU:**

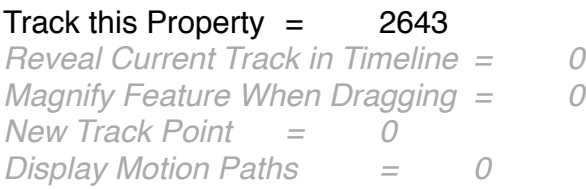